# **正常なテストレポートが取得されているかを 確認する⽅法**

テストレポートが取得できたところで、正常なデータが取得できているか確認してみましょう。

#### **誤ったレポートデータとは?**

テストレポートは、ターゲット機器が出⼒したテストポイントの通過情報に対して、DT+Traceプロ ジェクトで管理するソースファイル名・関数名・ステップ種別の情報を紐づけして表示します。

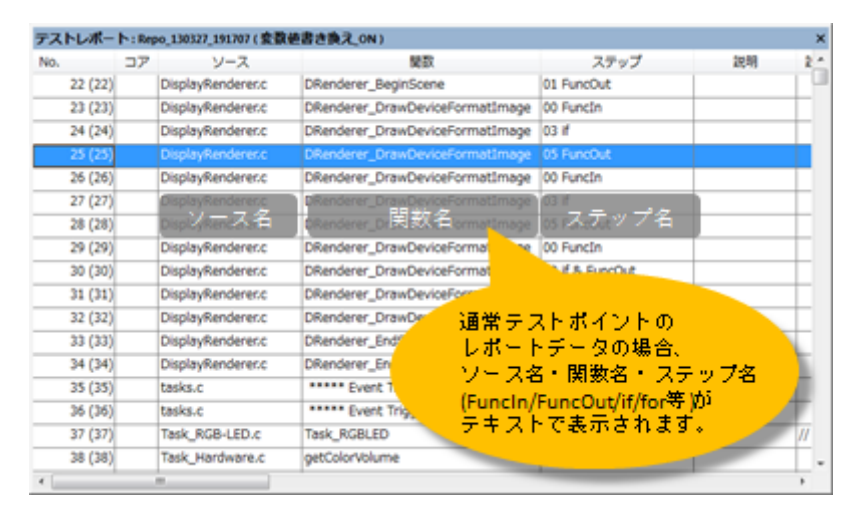

しかし、以下のような問題があった場合、取得したデータと識別を管理する情報の不整合により、誤 ったレポートデータが取得される可能性があります。

- ターゲットへ組み込むドライバの問題
- ターゲットとの物理的な接続・ノイズの問題
- DT+Traceプロジェクト作成時の誤った設定·手順など。

### **誤ったレポートデータの具体例**

- **ソース名のカラムに「\*\*\*\*\*ldle\*\*\*\*\*」と表示されるデータがある。**
- **関数名のカラムに「\*\*\*\*\*Event Trigger\*\*\*\*\*」と表示されるデータがある。**
- 変数値出力ポイントを挿入していないのに、「\***\*\*\*\***Dump Memory \***\*\***\*\*」と表示されるデー タがある。
- 変数値出力ポイントが挿入された処理を通過していないのに、上記の誤ったデータが表示され る。
- ソース名、関数名、ステップ名のカラムに、「0x01」などの16進数の数値データが表示され る。

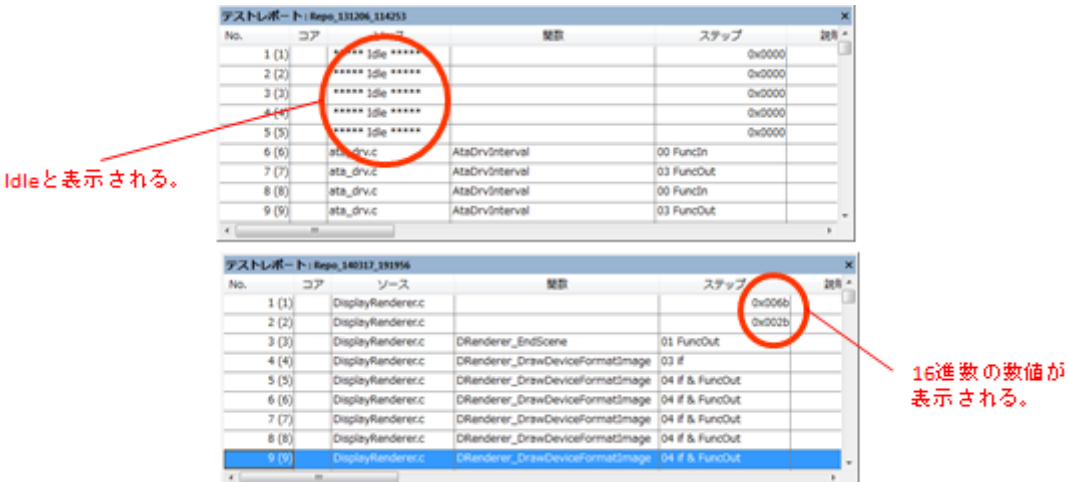

## **テストレポートフィルタ機能を使った確認方法**

DT+Traceのテストレポートフィルタ機能を使用することでテストレポート内の誤ったデータを発見す ることができます。

- 1. ソース名をフィルタの対象にする。
	- チェックしたソース名のデータがフィルタ対象となります。

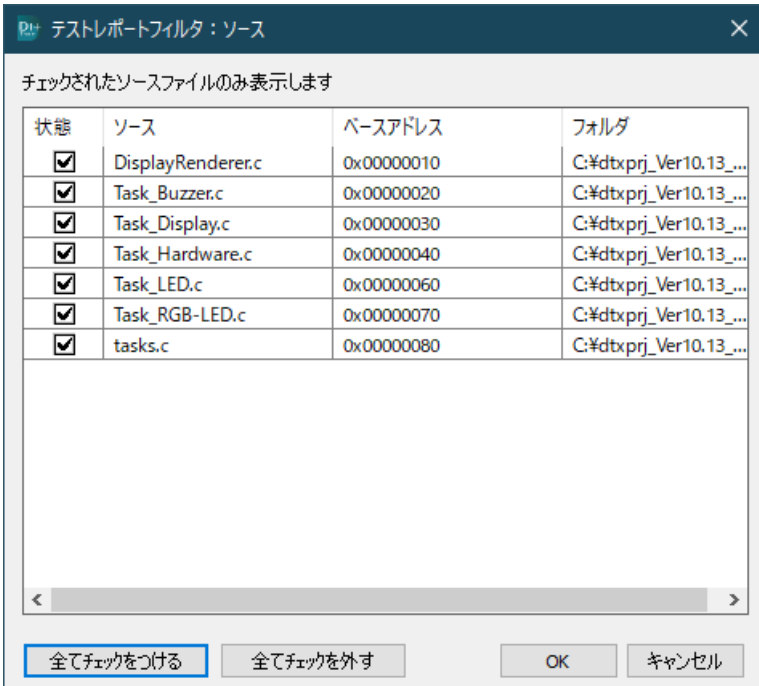

- 2. ソース名のフィルタ処理を[非表示]で[有効]にチェックする。
	- 選択したソース名を対象に⾮表⽰のフィルタとして、有効化します。
	- o CPU負荷率のデータを無視する場合は、非表示にします。
	- 変数ダンプ、EventTrigger/KernelInfoのデータを無視する場合は、有効化します。

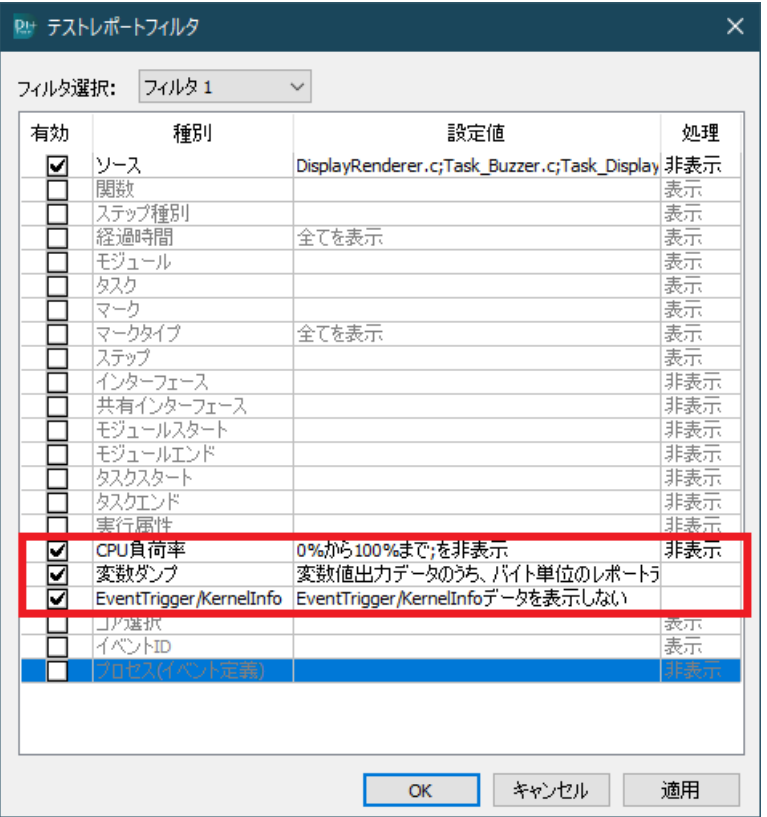

3. フィルタ後のテストレポートで判断する。

#### ▼フィルタ設定前  $\overline{z}$

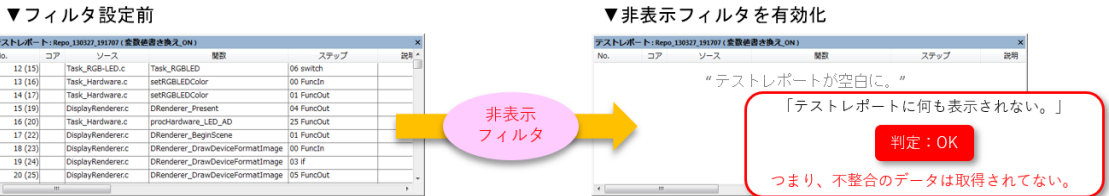

4. ソース名で非表示のフィルタを設定した時と同様に、関数名・ステップ種別についても、非表示 フィルタを有効にして、誤ったデータがテストレポート上に表⽰されないことを確認していきま す。

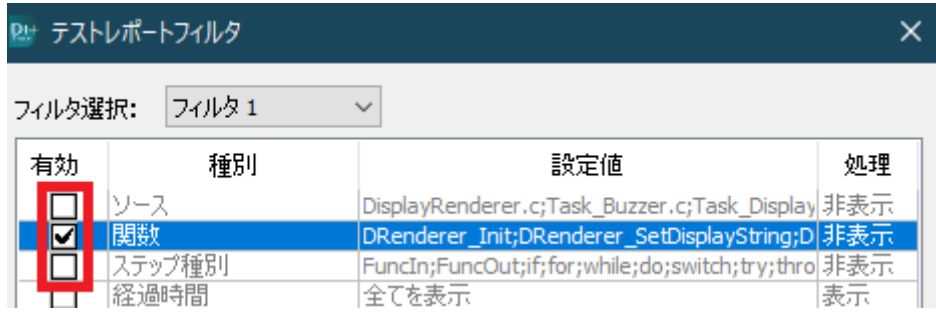